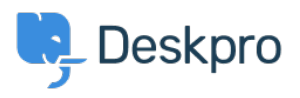

[Znalostní báze](https://support.deskpro.com/cs/kb) > [Deskpro Legacy](https://support.deskpro.com/cs/kb/deskpro-legacy) > [Customising colour of charts on report custom](https://support.deskpro.com/cs/kb/articles/customising-colour-of-charts-on-report-custom-dashboards) [dashboards](https://support.deskpro.com/cs/kb/articles/customising-colour-of-charts-on-report-custom-dashboards)

Customising colour of charts on report custom dashboards

Christine Loh - 2023-09-08 - [Comments \(0\)](#page--1-0) - [Deskpro Legacy](https://support.deskpro.com/cs/kb/deskpro-legacy)

Note

You are browsing the Legacy version of this article. For the current version, see: [Customising colour of charts on report custom dashboards](https://support.deskpro.com/kb/articles/1043-customising-colour-of-charts-on-report-custom-dashboards-1)

Colour customisation can be done on all types of charts in the Custom Dashboards following the the steps below.

Note: this customisation can only be done on charts in the Custom Dashboards, not the Built-in dashboards.

- 1. Select a Custom Dashboard.
- 2. Select Dashboard Layout

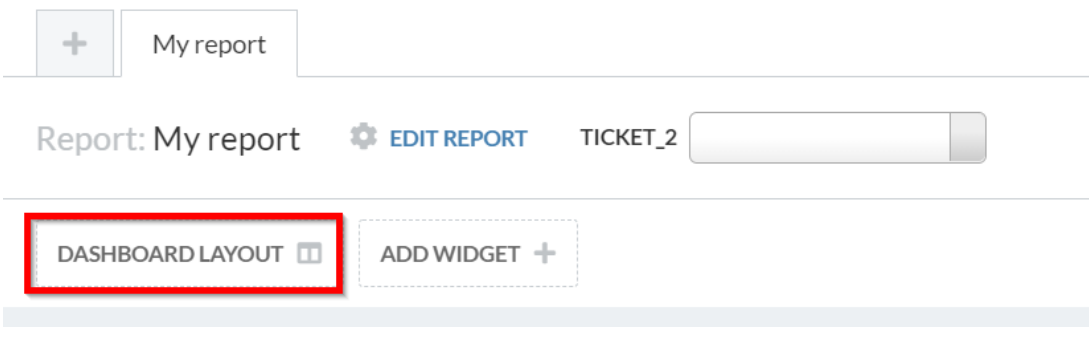